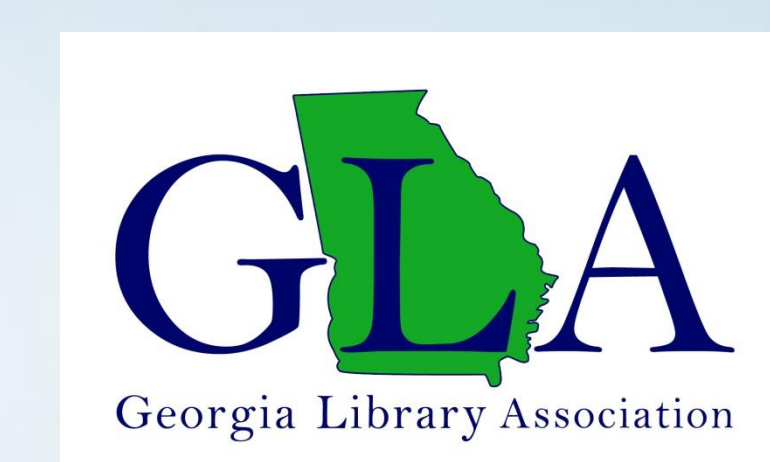

## GLA Administration

Impact, Wild Apricot, Google Workspace and More

December 14, 2023

## Agenda

### ❑ **Impact Association Management**

## ❑ **Tiers of GLA**

- GLA Website
- Wild Apricot
- Google Workspace

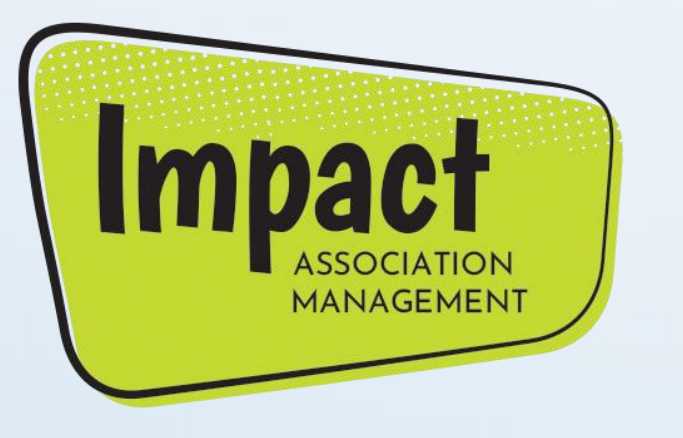

### **GLA's administrative services company**

### **Impact: Who they are**

(Contracted initially in May 2019)

- **Email:** memberservices@georgialibraryassociation.org
- Phone: 912-376-9155
- Address: 1502 W Broadway, Ste 102, Madison, WI 53713
- **Emily Heitman**, Association Manager & Association Coordinator Team Lead
- Alyssa Merkle, Operations Manager & Data Specialist
- Managed by the GLA Administrative Services Liaison (**Nancy Shore 2024-2025**): adminliaison@georgialibraryassociation.org

### **GLA's administrative services company**

### **Impact: Services they provide to GLA**

- Membership management, updates and correspondence
- GLA member listserv
- Google groups
- **Elections**
- Wild Apricot management (membership portal)

(Contracted for 25 hours per month)

## **Tier 1: GLA Website**

### https://gla.georgialibraries.org/

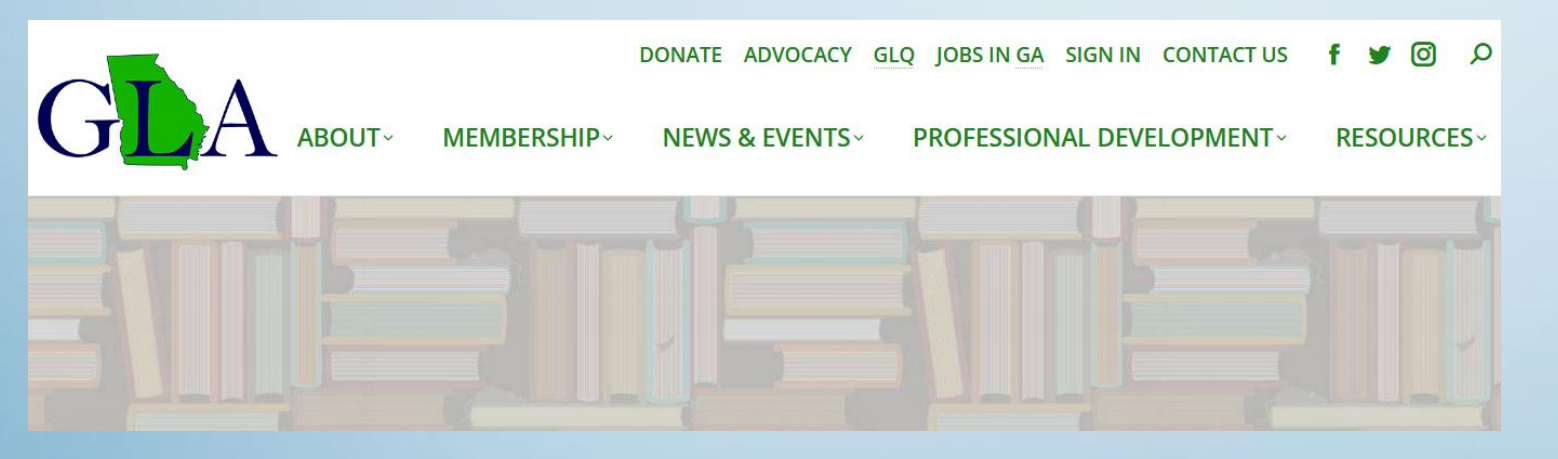

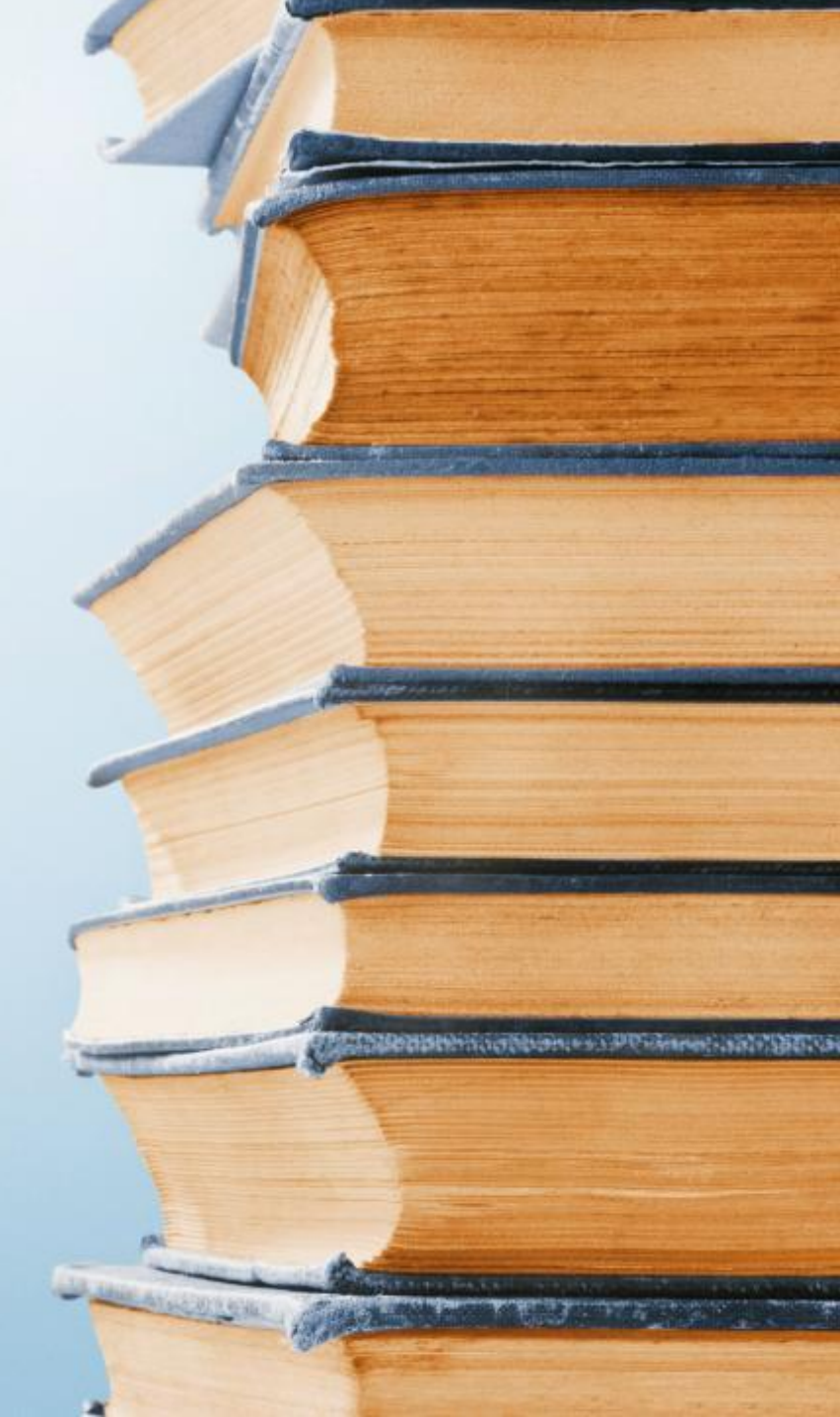

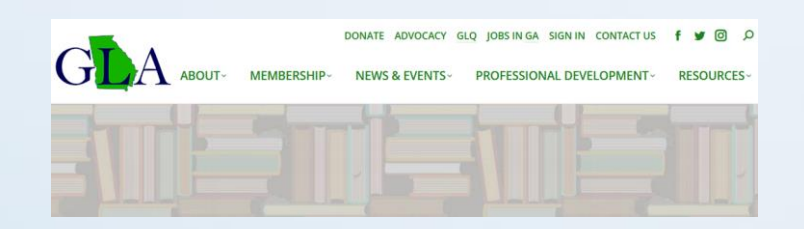

- **Tier 1: GLA Website Public facing – open to everyone!**
	- Redesigned in 2017
	- [https://gla.georgialibraries.org](https://gla.georgialibraries.org/)
	- General information about GLA
	- Updated and maintained by the GLA webmaster:

[webmaster@georgialibraryassociation.org](mailto:webmaster@georgialibraryassociation.org)

## **Tier 2: Wild Apricot**

GLA's membership database

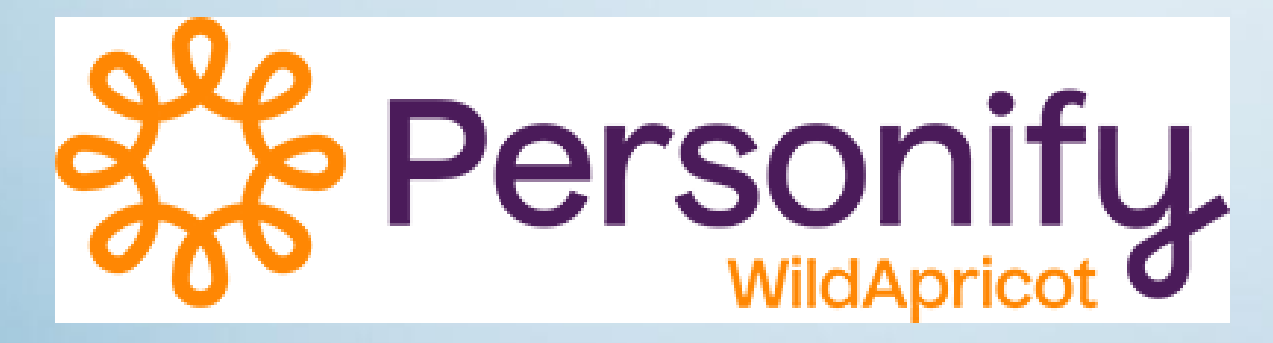

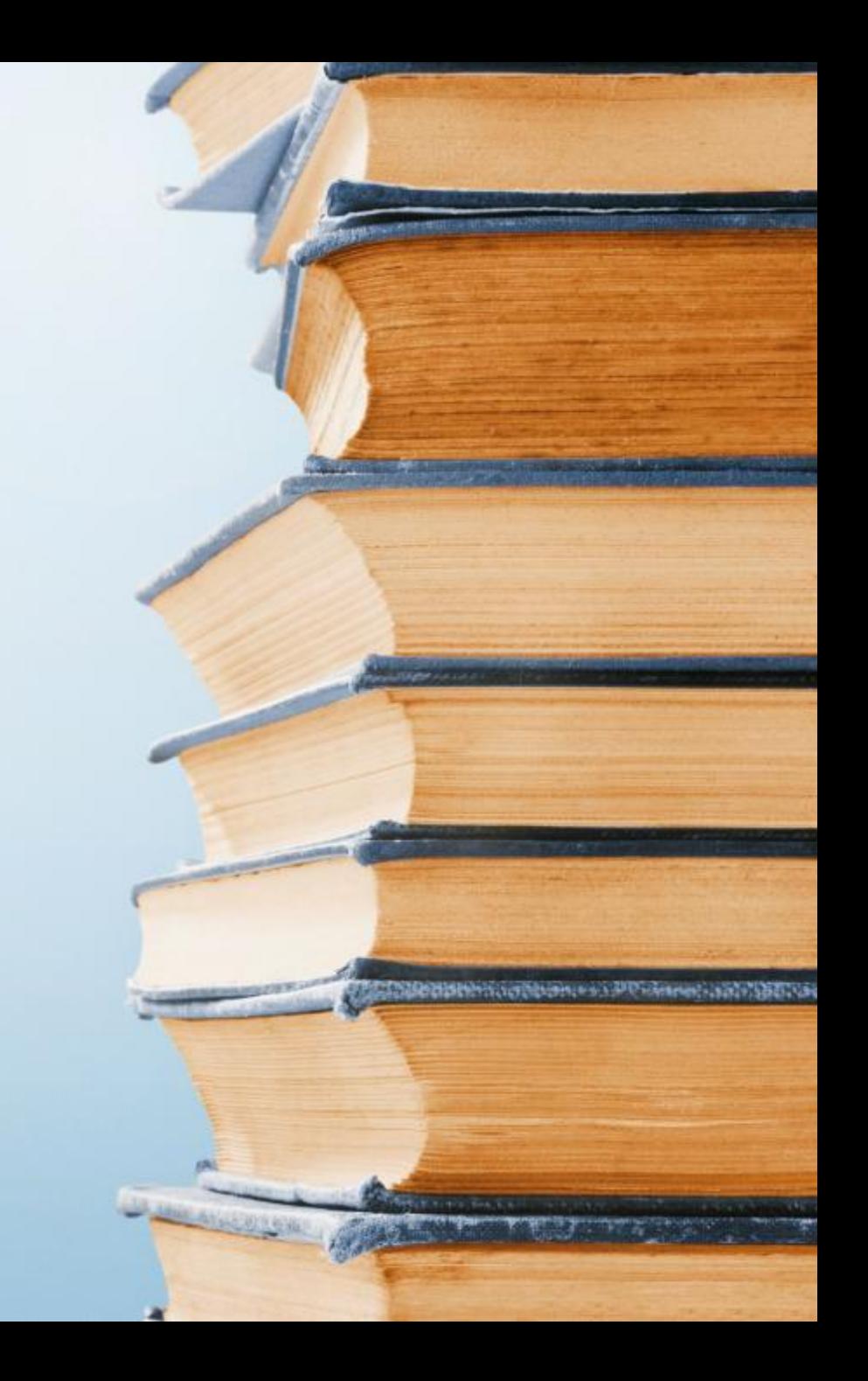

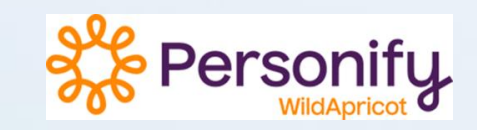

### **Tier 2: Wild Apricot GLA Members only!**

- Started in October 2019
- <https://gla1.wildapricot.org/Sys/Login>
- Use the "**Sign In**" link at the top of the GLA homepage

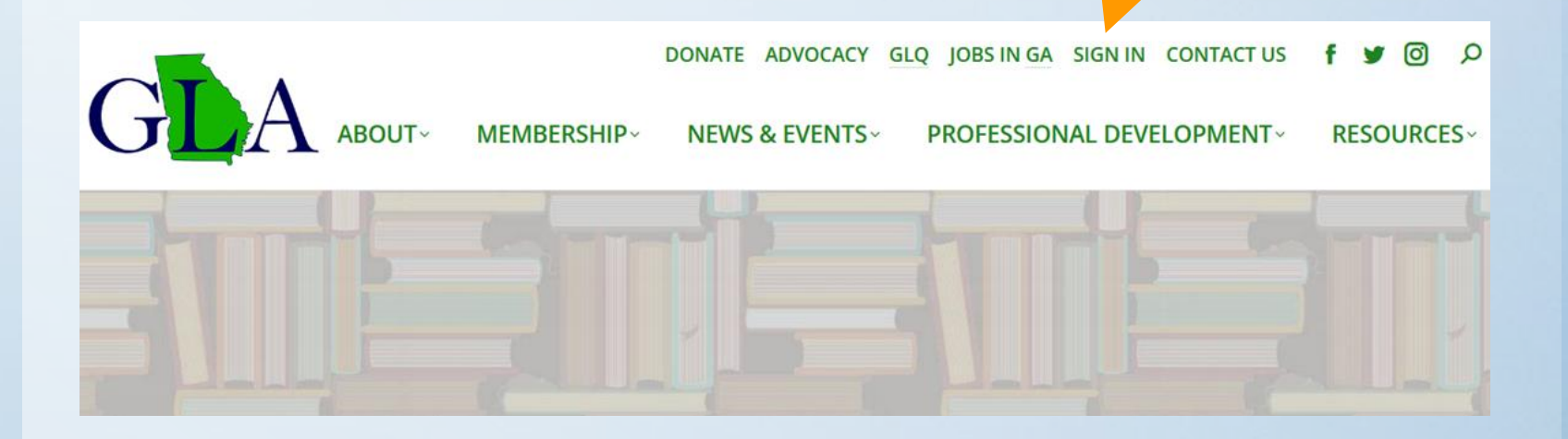

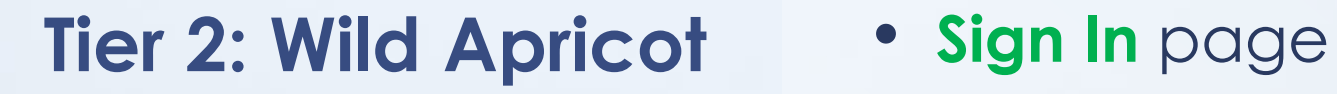

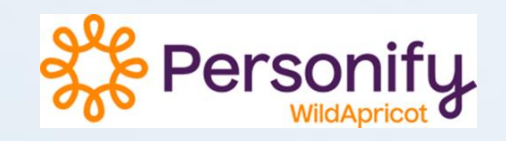

- 
- The "Email" (username) is the email you used to join GLA

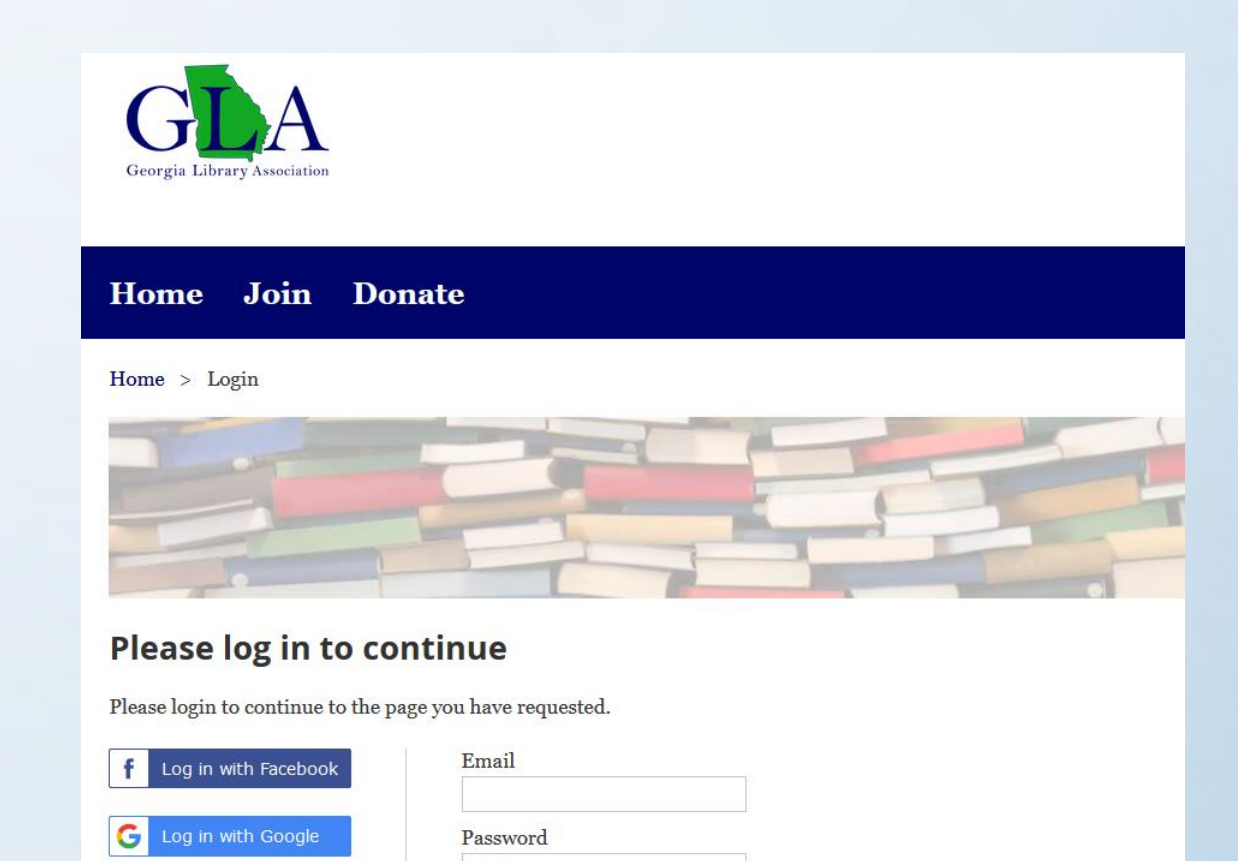

 $\Box$  Remember me

Log in

Forgot password

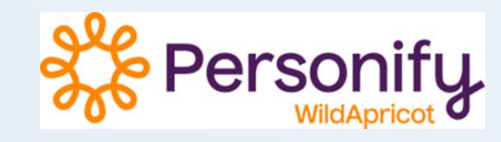

**\* NOTE:** Your email is your username.

If you change your email, this does not change your email address in the GLA listserv – you must email Member Services to update the GLA listserv.

memberservices @georgialibraryassociation.org

- **Tier 2: Wild Apricot** To make changes to your profile, click "**Edit profile**". Changes include:
	- Name, Mailing address, Email **\***, Phone
	- Type of Library, Institution, Position
	- Division, Committees, Interest Groups
	- Opt out, Community Agreement

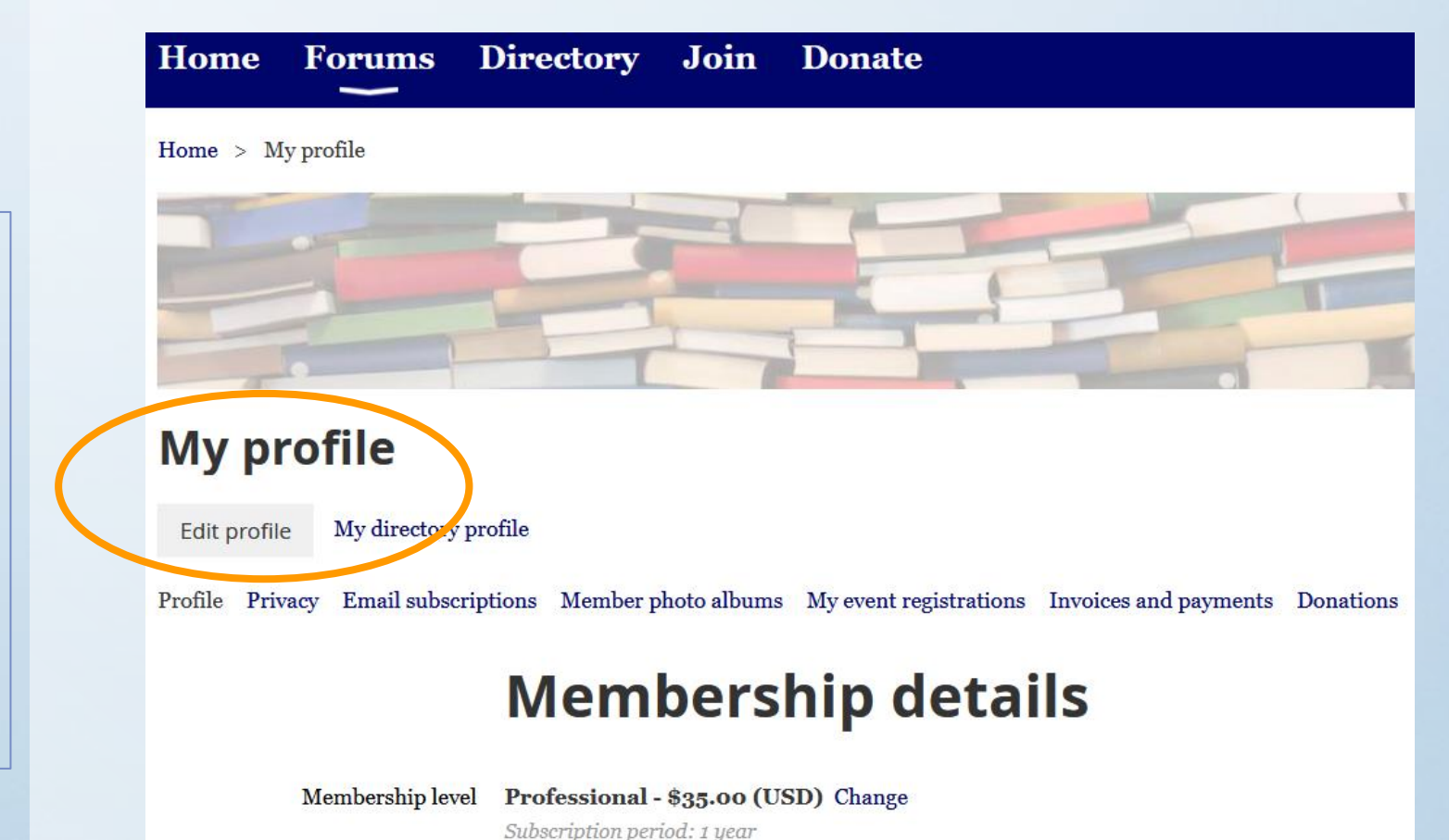

## **Tier 2: Wild Apricot** • Other features:

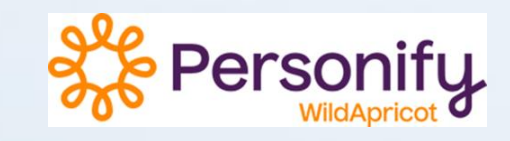

- - Event registrations, Invoices, Donations
	- Membership level (can change this)

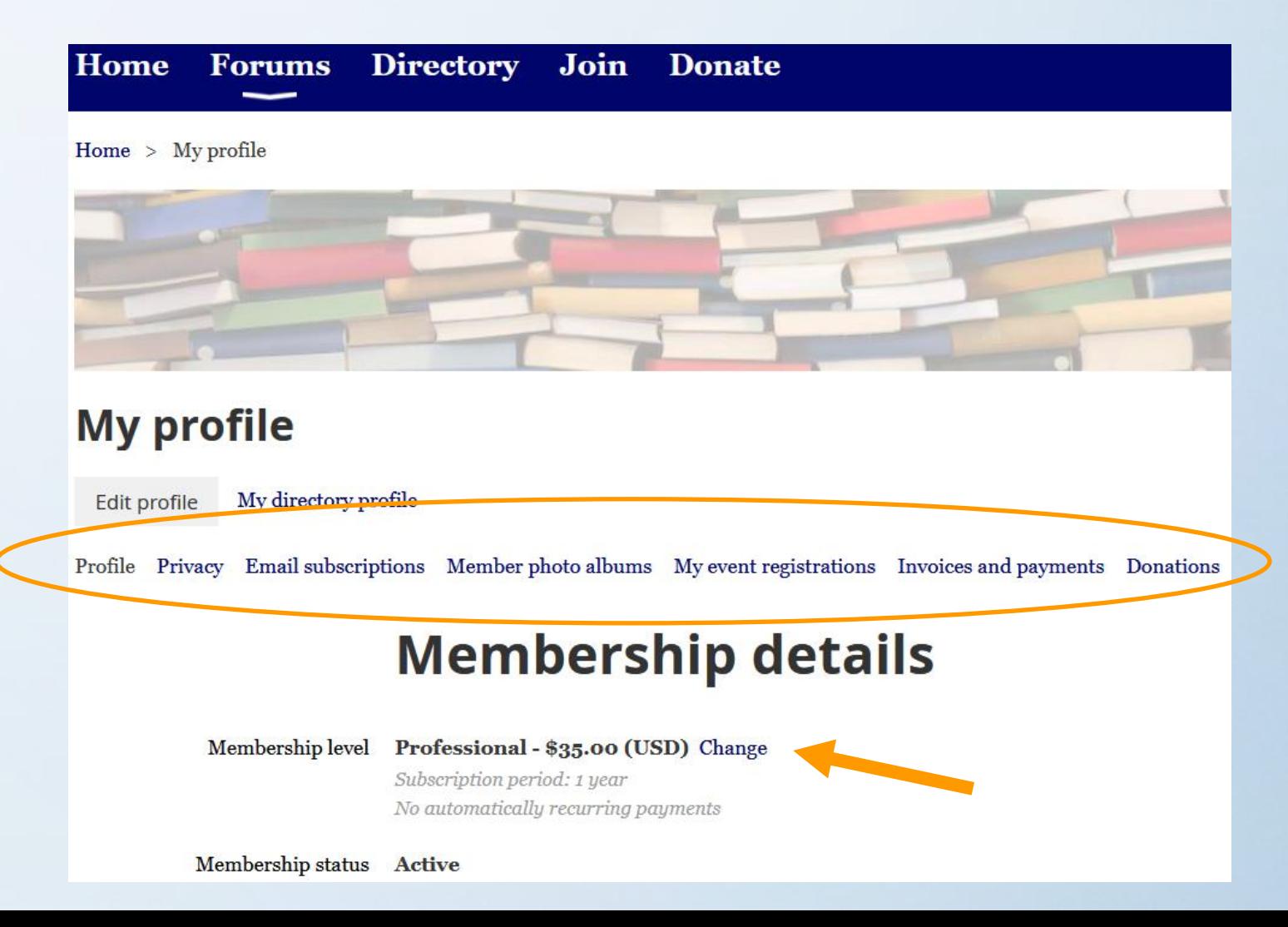

### **Tier 2: Wild Apricot** • "**Edit profile**" page:

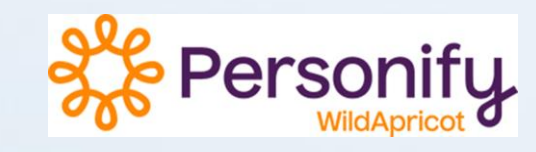

- - Join or edit your selections for Divisions, Committees and Interest Groups
	- Impact updates group lists monthly and emails quarterly lists to chairs (with a link to download a list).

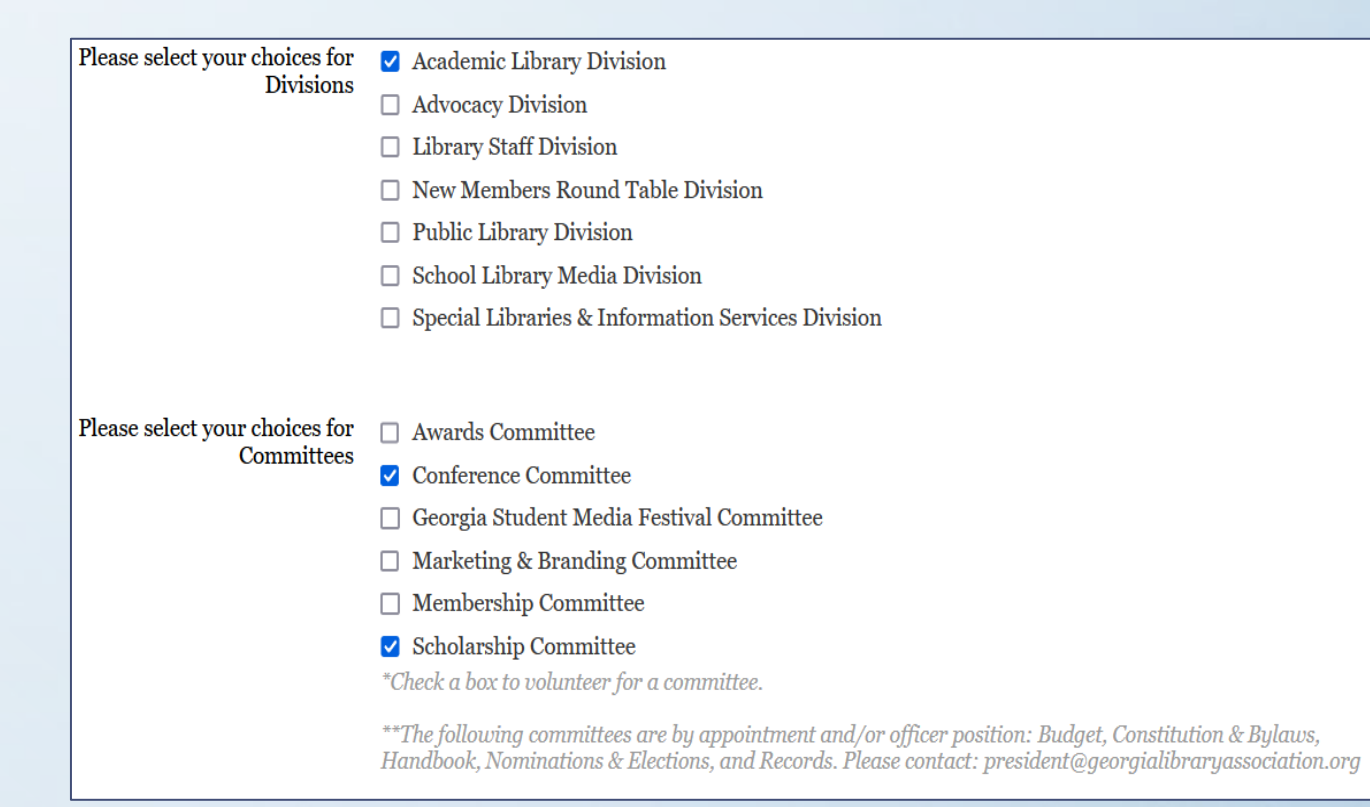

### **Tier 2: Wild Apricot** • **Forums**

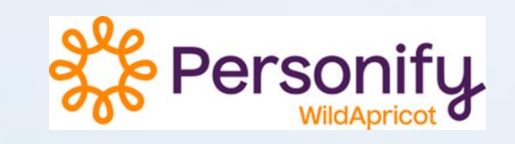

- Conversation space for Divisions and Interest Groups
- **Directory**
	- Search for members
- **Join**, **Donate**

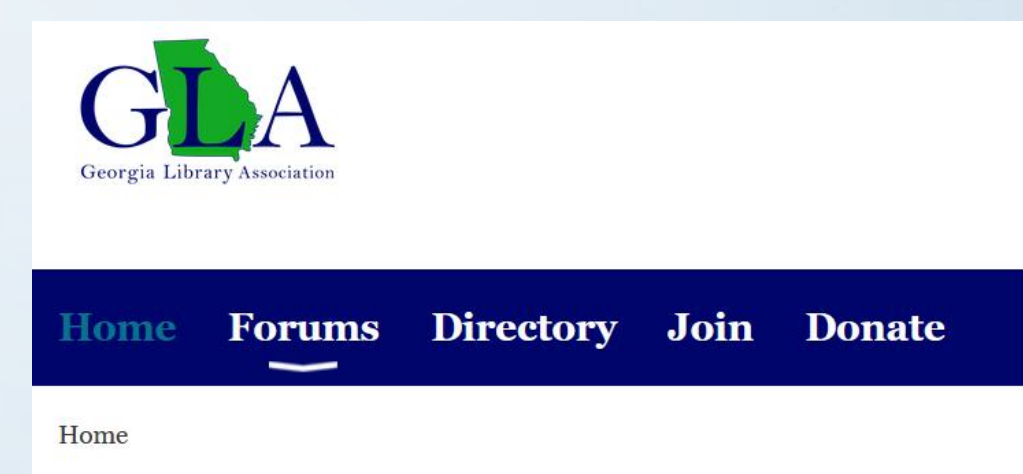

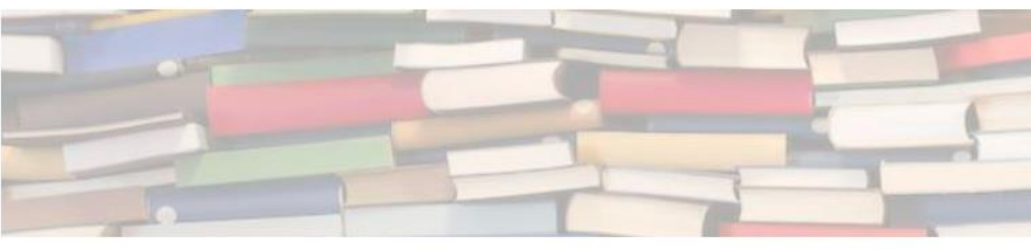

### **Tier 2: Wild Apricot** • **Forums**

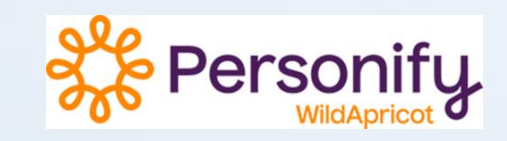

- Conversation space for Divisions and Interest Groups (*not used much*)
- May subscribe to group and/or topic(s) in the group's forum

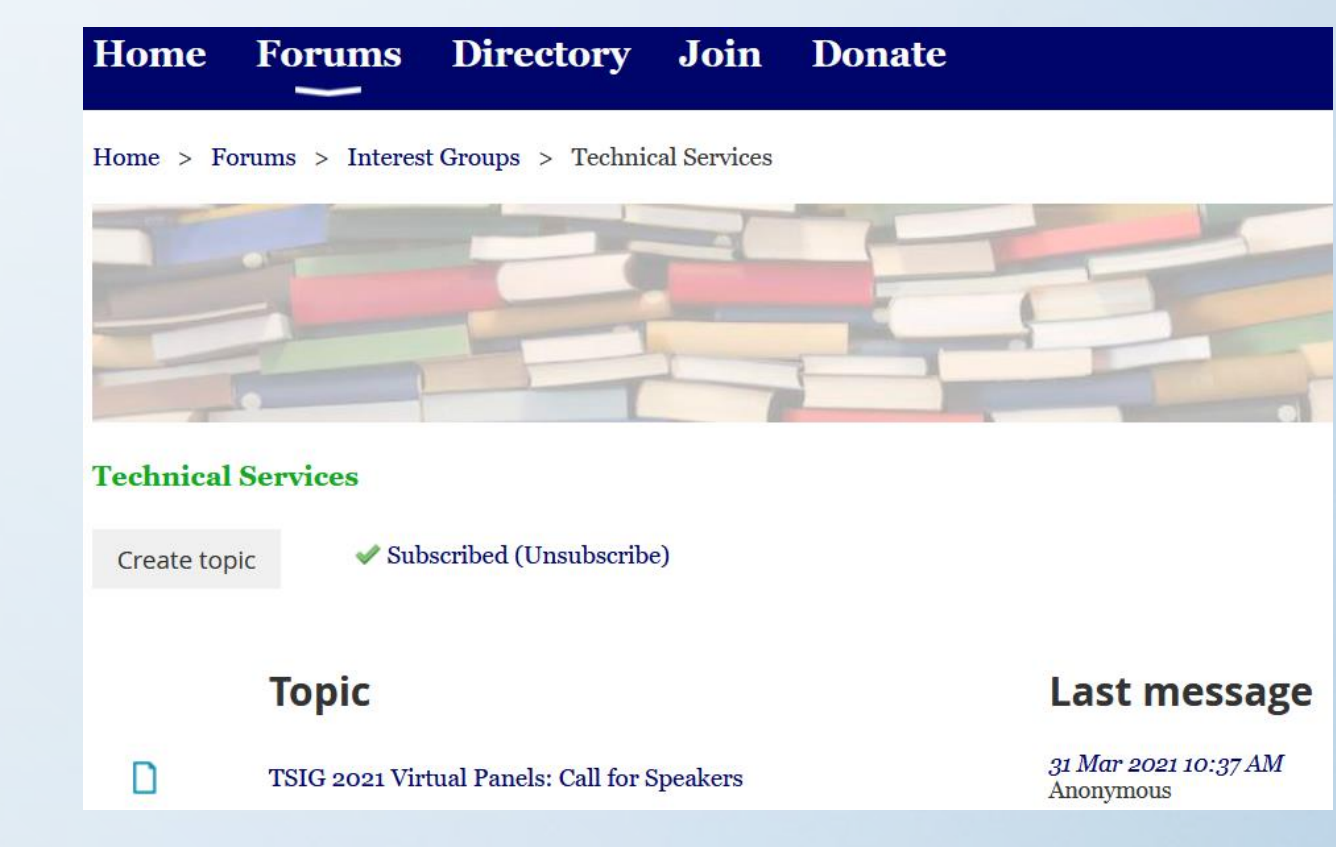

## **Tier 3: Google Workspace**

### GLA Leadership communication platform

Google<br>Workspace

### **Tier 3: GLA Leadership only!**

- All Divisions, Committees and Interest Groups have:
	- GLA email account
	- Google group (listserv)
	- Google Drive
	- Google Meets
	- Shared GLA Calendar
	- (Look for apps under the Waffle (9 dots) / app icon, top/right corner of your account)
- **Transition to 2024 officers & chairs starts Monday, December 18th** – you will get more information in your personal email

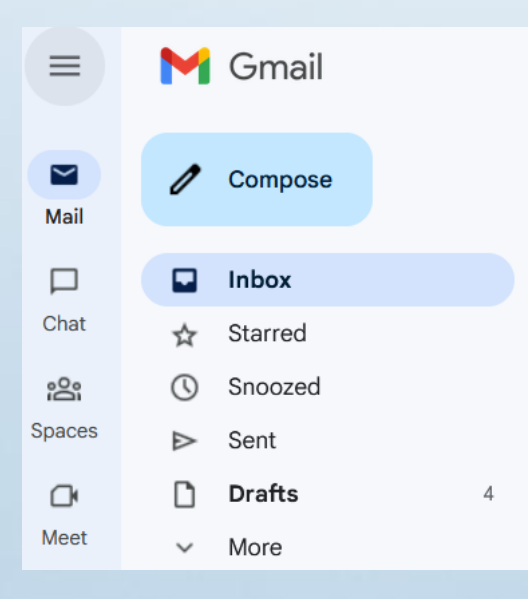

### **Tier 3: GLA email account**

- Email address: **[name]**@georgialibraryassociation.org **nmrt**@georgialibraryassociation.org
- Share login & account with your officers
- Use only for GLA business
- To reset your password, email: [memberservices@georgialibraryassociation.org](mailto:memberservices@georgialibraryassociation.org)

### **Tier 3: GLA email account – forwarding mail**

• In the top/right corner of your account, click the "Setting" icon (next to waffle)

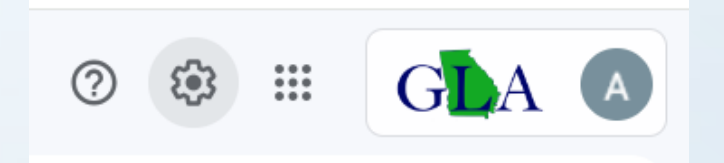

- Then click "See all settings".
- In the next window, click "Forwarding" and POP/MAP" and enable forwarding.

### Settings

General Labels Inbox Accounts Filters and Blocked Addresses Forwarding and POP/IMAP

# Google Workspace

### **Tier 3: 600gle Group**

• Group listserv address: [**group name**]**list**@georgialibraryassociation.org

nmrt**list**@georgialibraryassociation.org

- Your group's listserv email address differs from your GLA email address.
	- You post messages to your group list, just like you would for any list serv.
- You will receive an email at your personal address with more details.

### **Tier 3: Google Drive**

- Use it to store your group's documents
- Have ability to share documents with anyone in GLA and also share with those outside of GLA

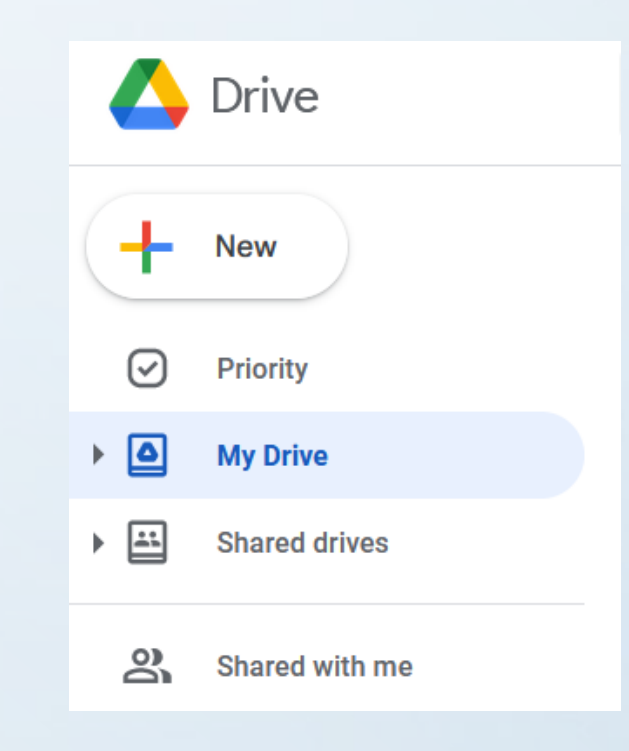

### **Tier 3: Google Meets**

• Use it to meet virtually with your group!

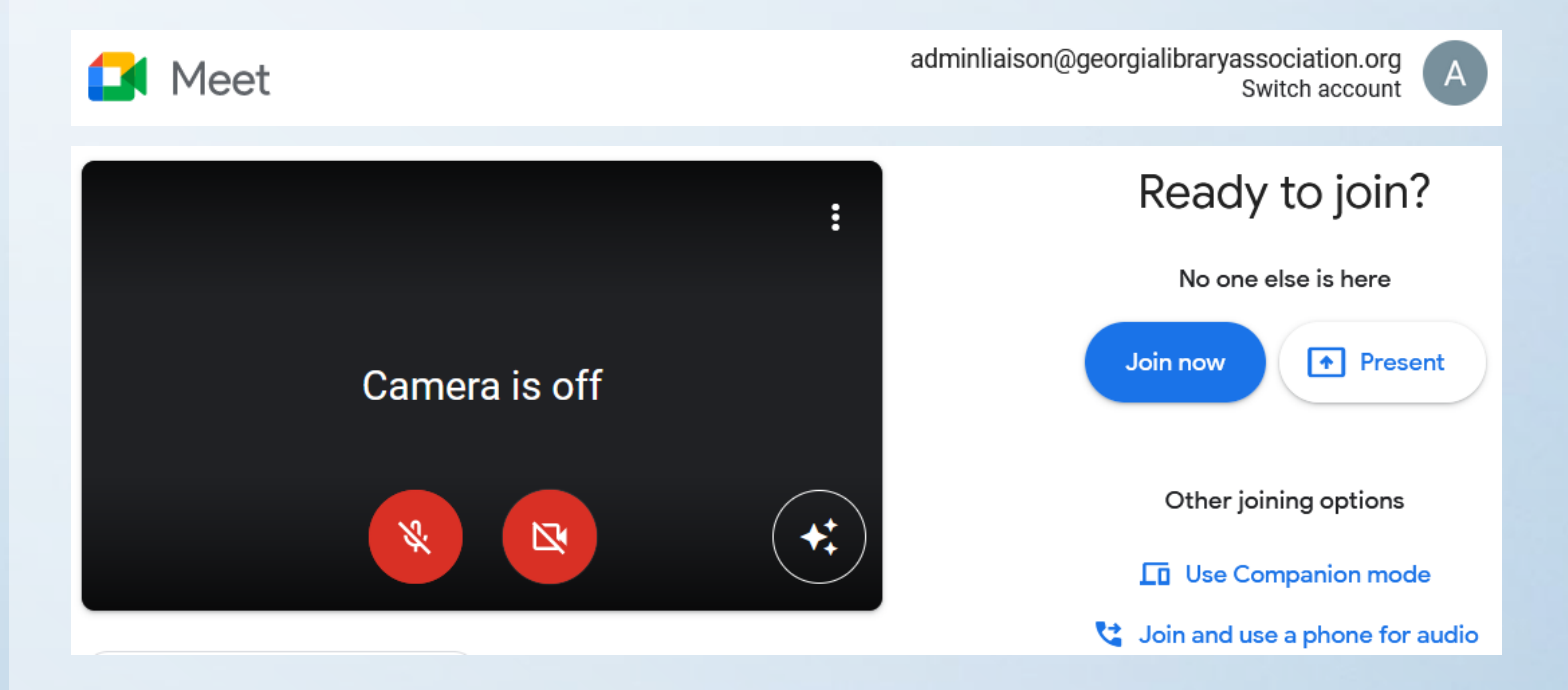

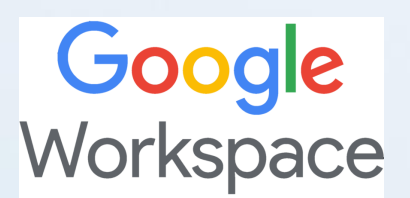

### **Tier 3: Google Calendar**

- Look under "My calendars"
- Your calendar will be the 1st line, where Admin Services is in this example.
- The other calendar you have access to is "GLA Events and Meetings.

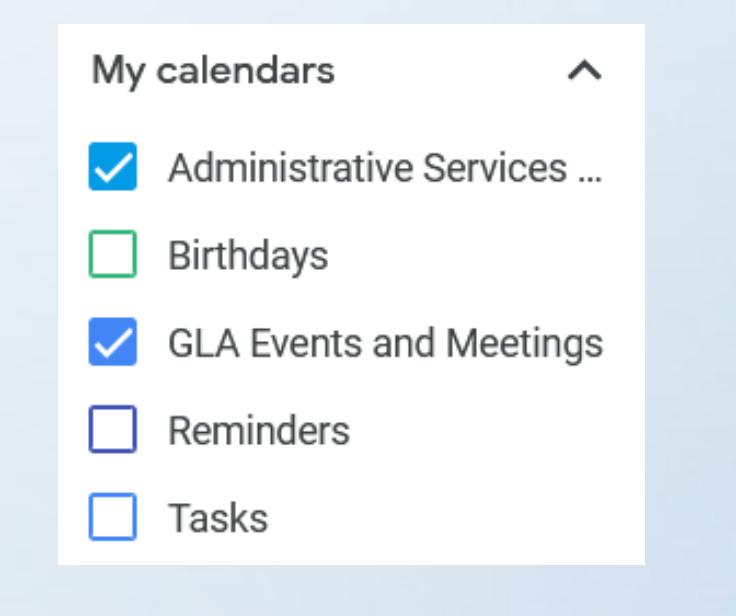

### **Tier 3: Google Calendar**

- Create your meetings and other events!
- This is only for leaders with GLA email addresses.

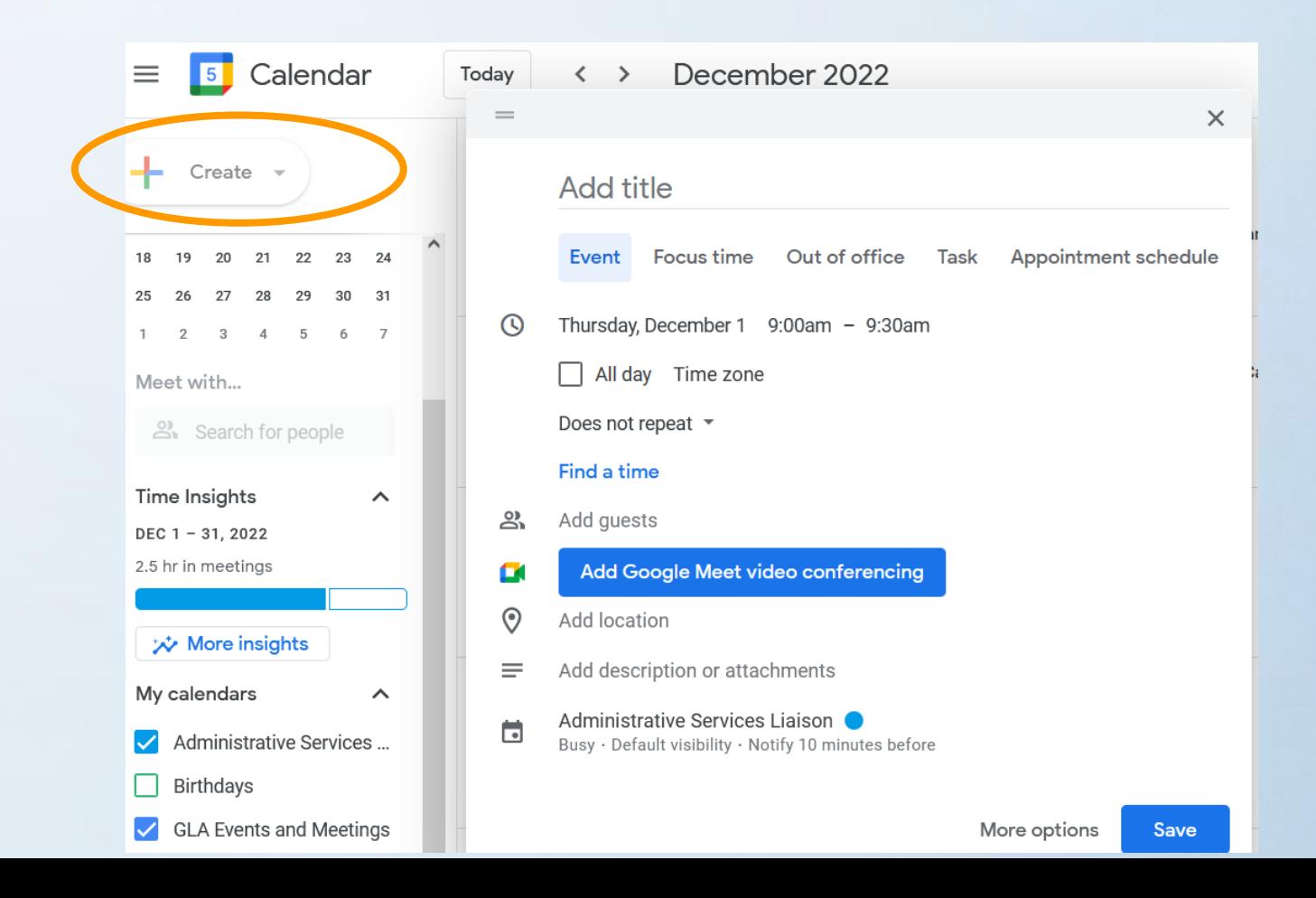

### **Tier 3: Google Calendar**

- GLA leadership has a shared calendar "GLA Events and Meetings"
	- If it was not already been done by your previous chair, email Member Services or the Admin Services Liaison, and they will send you an email to "Add this calendar".

memberservices@georgialibraryassociation.org

to me  $\star$ 

Hello carteretteserieswebinars@georgialibraryassociation.org

We are writing to let you know that memberservices@georgialibraryassociation.org has given you access to edit events on the Google Calendar called "GLA Events and Meetings".

After adding this calendar to your other calendars, you can hide or completely remove it whenever you want.

Add this calendar.

- The Google Calendar Team

**View Your Calendar** 

## QUESTIONS

SALESHER PRODUCTION CONTRACTOR AND DESCRIPTIONS

620006